# VIDEOVOX

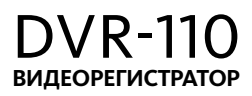

#### Руководство пользователя

Техподдержка: 8 800 333 03 23

# Содержание

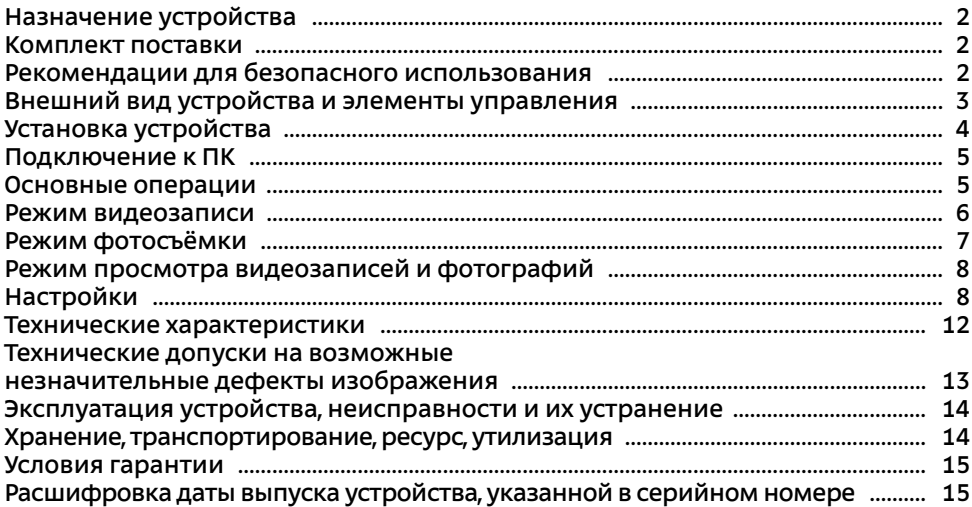

Руководство пользователя определяет порядок установки и эксплуатации автомобильного видеорегистратора (далее - **«**устройство**»**) в автомобиле с напряжением бортовой сети 12-24 В.

В связи с постоянной работой по совершенствованию устройства, повышающей его надежность и улучшающей эксплуатационные характеристики, в конструкцию, комплектацию и меню управления могут быть внесены изменения, не отраженные в настоящем Руководстве.

Прежде чем включить устройство, внимательно ознакомьтесь с настоящим Руководством пользователя.

# **Назначение устройства**

Устройство VIDEOVOX DVR-110 предназначено для записи на карту памяти microSD звука и видеоизображения дорожной ситуации из автомобиля.

# **Комплект поставки**

- **•** Устройство Videovox DVR-110
- **•** Кронштейн
- **•** Автомобильный адаптер 12-24 В для подключения к разъему прикуривателя
- **•** USB-кабель
- **•** Краткое руководство пользователя

# **Рекомендации для безопасного использования устройства**

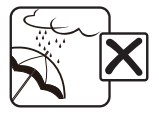

Не допускайте попадание жидкостей в устройство.

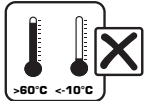

Избегайте сильного нагревания и охлаждения устройства.

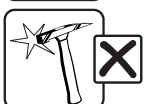

Избегайте ударов по устройству.

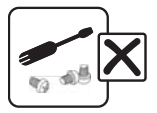

Не открывайте корпус устройства.

### **Внешний вид устройства и элементы управления**

- 
- **Присоска**
- 3 Фиксатор присоски
- 4 Фиксатор угла наклона устройства
- 5 Регулятор положения устройства
- 6 ЖК-дисплей
- 1 Язычок присоски<br>1 Присоска<br>13 Фиксатор присоси<br>4 Фиксатор угла нан<br>15 Регулятор положе<br>6 ЖК-дисплей<br>17 Кнопка переключи<br>18 Кнопка «вверх»; 7 Кнопка переключения режимов; защиты записи **MODE**/
- 8 Кнопка «вверх»; увеличения масштаба; перемотки назад  $\triangle$ /<<
- 9 Кнопка «вниз»; уменьшения масштаба; перемотки вперед ▼/>
- 10 Кнопка входа в меню настроек MENU<br>10 Светодиодный индикатор (горит кр
- Светодиодный индикатор (горит красный зарядка аккумулятора; горит синий - питание включено; мигает синий - видеозапись включена)
- 
- <sup>13</sup> Разъём mini-USB
- **12 Слот для карт памяти microSD**<br>13 Разъём mini-USB<br>14 Слот для крепления кронштей<br>15 Кнопка включения питания/ Слот для крепления кронштейна
- Кнопка включения питания/видеозаписи; подтверждения выбора; воспроизведения; фотографирования /**OK**/**REC**
- 
- 16 Встроенный динамик<br>16 Кнопка перезагрузки<br>16 Линза видеокамеры<br>16 Встроенный микрофо <sup>17</sup> Кнопка перезагрузки устройства **RESET**
- Линза видеокамеры
- <sup>19</sup> Встроенный микрофон

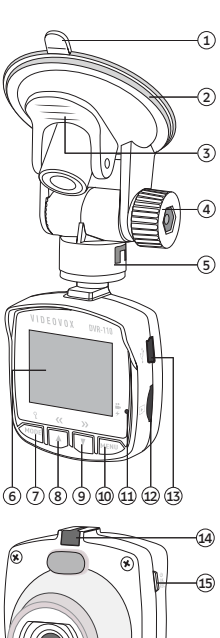

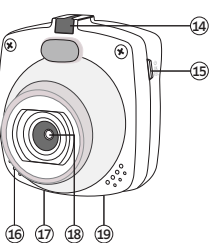

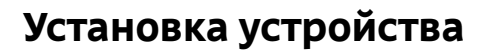

#### **Установка**

- 1. Тщательно протрите поверхность стекла в месте установки устройства.
- 2. Вставьте карту памяти microSD (не входит в комплект поставки).
- 3. Вставьте соединительную часть кронштейна в слот на верхней панели устройства (4).
- 4. Установите кронштейн, плотно прижав присоску кронштейна $(2)$  к стеклу автомобиля.
- 5. Опустите рычажок фиксатора присоски  $(3)$ .
- 6. Настройте положение устройства с помощью регуляторов кронштейна  $\overline{a}$  и  $\overline{s}$  для оптимального обзора.

Для снятия кронштейна поднимите рычажок фиксатора присоски. Затем потяните за язычок присоски  $(1)$  и снимите кронштейн с места установки.

#### **Подключение автомобильного адаптера**

Подключите автомобильный адаптер к разъёму mini-USB на устройстве  $(3)$ . Затем подключите адаптер к гнезду прикуривателя.

В целях безопасности пассажиров кабель питания от прикуривателя следует провести, как показано на рисунке ниже.

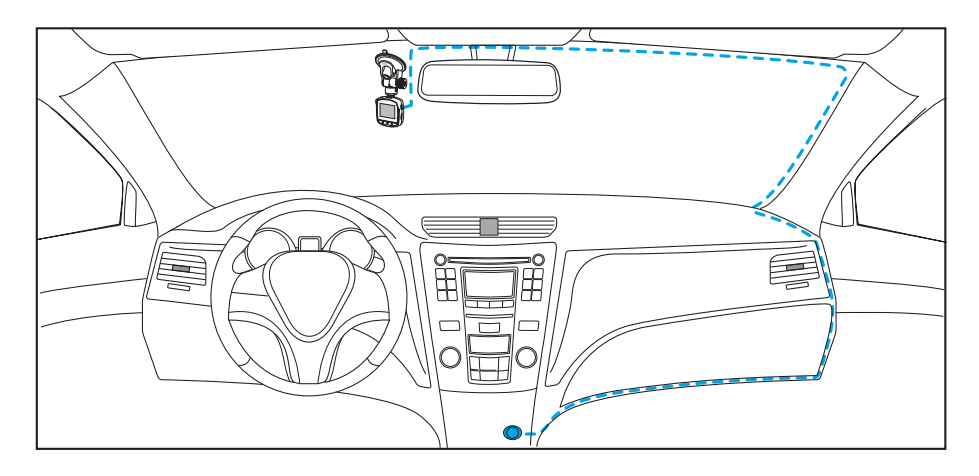

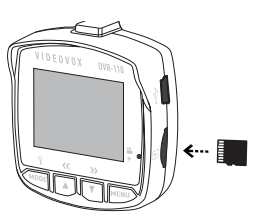

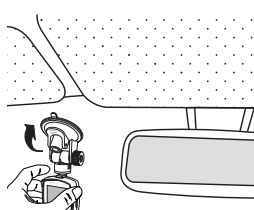

# **Подключение к ПК**

Подключите USB-кабель сначала к mini-USB разъему устройства  $\circledA$  (стр. 3), затем к ПК. Питание устройства включится автоматически, а на экране появится меню с двумя опциями: «Съемный диск» и «Веб-камера». Для выбора необходимой опции используйте кнопки ▲/≮ 8, ▼/> 9 и 少/OK/REC **(5)** (стр. 3).

После выбора опции «Съемный диск» устройство будет работать как внешний диск. Операционная система автоматически опознает устройство. Появится доступный съёмный диск, отображающий содержимое карты microSD, находящейся в устройстве. Операции с данным диском проводятся таким же образом, как и с обычным USB-накопителем для передачи и хранения данных. При отключении устройства от компьютера следуйте стандартной процедуре безопасного отключения внешнего носителя от ПК.

После выбора опции «Веб-камера» устройство будет работать в режиме вебкамеры для ПК или ноутбука.

**Примечание.** Отключайте устройство от компьютера только после завершения передачи данных.

# **Основные операции**

#### **Включение и выключение устройства**

После подключения питания с помощью автомобильного адаптера, устройство автоматически включится и начнёт запись видео. После отключения внешнего питания устройство завершит текущую запись и выключится.

Для ручного выключения устройства нажмите и удерживайте кнопку / **OK**/**REC** <sup>15</sup> . Для включения достаточно обычного нажатия этой кнопки.

#### **ВНИМАНИЕ!**

**Встроенный аккумулятор предназначен только для корректного завершения последней записи при отключении внешнего питания. При использовании устройства без внешнего питания, длительность записи составляет не более 10 минут (зависит от степени зарядки аккумулятора и его качественного состояния).** 

#### **Переключение режимов**

Остановите видеозапись с помощью кнопки /**OK**/**REC** 15 (стр. 3). Для последовательного переключения режимов нажимайте кнопку **MODE/?** (7) (стр. 3). Режимы будут циклически переключаться в следующем порядке: Видеозапись → Фотосъёмка → Просмотр видезаписей и фотографий

#### **Увеличение/уменьшение изображения**

С помощью кнопок  $\triangle/\langle\langle$  (8),  $\nabla/\rangle$  (9) (стр. 3) регулируйте фокус изображения в режиме видеозаписи или фотографирования. Полоcа индикатора внизу экрана будет отображать степень увеличения изображения.

#### **Перезагрузка системы**

Если устройство перестало функционировать надлежащим образом, возникают зависания системы, нет отклика на нажатия кнопок и т.п., то необходимо выполнить перезагрузку системы. Для этого нажмите заостренным предметом кнопку перезагрузки, которая находится на нижней части корпуса устройства  $(I)$  (стр. 3).

### **Режим видеозаписи**

#### **Условные обозначения индикации на экране**

- 
- 2 Индикатор текущего режима (видеозапись)
- 3 Индикатор включенной видеозаписи
- 4 Индикатор защиты файла от перезаписи
- 5 Индикатор включения датчика ускорения
- 6 Индикатор отключения записи звука
- 7 Доступное время для видеозаписи; время текущей сессии.
- Текущая настройка видеоразрешения
- 9 Индикатор включения датчика движения
- <sup>10</sup> Текущая настройка экспозиции
- <sup>11</sup> Индикатор включения режима WDR
- Текущая дата
- Номерной знак Вашего автомобиля
- Текушее время
- 1 Текущая настройка циклической записи<br>
2 Индикатор текущего режима (видеозапис<br>
3 Индикатор включенной видеозаписи<br>
3 Индикатор включения датчика ускорени<br>
6 Индикатор включения датчика ускорени<br>
6 Индикатор отключения <sup>15</sup> Индикатор питания; заряда аккумулятора
- <sup>16</sup> Индикатор подключения карты microSD
- <sup>12</sup> Текущая дата
- Номерной знак Вашего автомобиля
- Текущее время
- <sup>15</sup> Индикатор питания; заряда аккумулятора
- <sup>16</sup> Индикатор подключения карты microSD; если карта не вставлена в устройство, то отображается иконка **INT**.

**Примечание.** Доступное время для видеозаписи 7 зависит от свободного места на карте памяти, выбранного видеоразрешения и настройки циклической записи.

#### **Порядок записи файлов**

После подключения питания устройство начнёт видеозапись автоматически. Светодиодный индикатор  $\widehat{u}$ ) (стр. 3) в процессе записи будет мигать синим цветом.

Для ручного включения и выключения записи нажимайте кнопку /**OK**/**REC** <sup>15</sup> (стр. 3).

Запись ведется файлами заданной продолжительности (1, 3 и 5 минут) в циклическом порядке, т.е. при заполнении карты памяти новые файлы записываются на место самых старых. При установке значения «**Выкл**» в настройке циклической записи (стр. 8), устройство будет записывать файлы длительностью 10 минут, пока на карте памяти не останется свободного места.

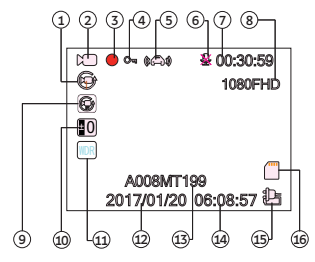

После выключения зажигания автомобиля устройство через 10 секунд автоматически завершит последнюю запись и отключится.

**Примечание.** Перед извлечением карты необходимо всегда останавливать видеозапись, иначе последний записываемый файл может быть поврежден.

#### **Установка защиты видеозаписи**

Данная функция представляет собой защиту (блокировку) файла от случайного удаления и от перезаписи в циклическом режиме записи.

**режиме видеозаписи нажмите кнопку MODE/ 7 (стр. 3) для защиты** текущего видеофайла. В верхней части экрана появится индикация в виде ключа.

Функции установки/снятия защиты записанных файлов доступны в меню настроек просмотра видеозаписей/фотографий (стр. 8).

Блокировка также включается при срабатывании датчика ускорения (G-сенсора). Для этого настройте данную функцию в меню настроек видеозаписи (стр. 9).

**Примечание.** Защищенные файлы можно удалить вручную, предварительно разблокировав их, либо с помощью форматирования карты памяти.

### **Режим фотоcъёмки**

Для входа в режим фотосъёмки нажмите кнопку **MODE/?** (7) (стр. 3), предварительно остановив видеозапись.

- 
- 2 Индикатор текущего режима (фотосъёмка)
- Текущая настройка экспозиции
- Текущая настройка баланса белого
- 5 Текущая настройка автоспуска
- 1 Индикатор включения режима серийной съемки<br>
2 Индикатор текущего режима (фотосъёмка)<br>
3 Текущая настройка экспозиции<br>
4 Текущая настройка баланса белого<br>
5 Текущая настройка автоспуска<br>
6 Индикатор включения функции ст 6 Индикатор включения функции стабилизации
- 7 Текущая настройка чувствительности ISO
- Количество оставшихся фото, доступных для текущего разрешения
- Текущая настройка разрешения.
- Текущая настройка качества (одна звезда низкое, две звезды стандартное, три звезды - высокое)
- $\text{(}n\text{)}$  Индикатор подключения карты microSD; если карта не вставлена в устройство, то отображается иконка **INT**.
- <sup>12</sup> Индикатор питания; заряда аккумулятора

Для получения фотоснимка нажмите кнопку  $\bigcup$ /**OK/REC**  $\circled$  (стр. 3).

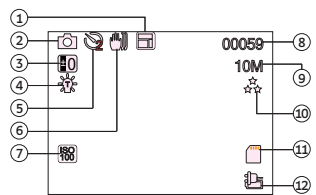

Для входа в режим просмотра видеозаписей/фотографий нажмите кнопку **MODE**/ 7 (стр. 3) один раз, если вы находились в режиме фотографирования, либо два раза - если в режиме ожидания видеозаписи.

С помощью кнопок  $\triangle$ /< $\triangle$  (8),  $\nabla$ / $\triangleright$  (9) (стр. 3) выберите необходимый видеофайл или фотографию. Нажмите кнопку /**OK**/**REC** 15 (стр. 3) для запуска/ остановки просмотра выбранной видеозаписи. Во время воспроизведения нажимайте кнопку  $\triangle / \langle \zeta \rangle$ для перемотки записи в обратную сторону или кнопку ▼/> - для перемотки вперед.

# **Настройки**

Находясь в режиме видеозаписи, фотографирования или просмотра файлов, нажмите кнопку **MENU** (10) (стр. 3) для перехода в меню настроек. Если включена видеозапись, требуется предварительно ее отключить. Для перехода ко второй вкладке (списку) настроек нажмите кнопку **MENU** еще раз.

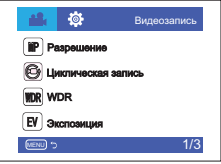

С помощью кнопок  $\triangle$ / $\langle \zeta \rangle$   $\langle \hat{s} \rangle$ ,  $\nabla$ / $\rangle$   $\langle \hat{s} \rangle$  (стр. 3) перемещайтесь вверх/вниз по пунктам меню. Нажимайте кнопку /**OK**/**REC** 15 (стр. 3) , находясь на том пункте меню, настройку которого хотите изменить. С помощью кнопки / или ▲/ **<<** выберите необходимый пункт настройки, затем нажмите кнопку **ОК** для подтверждения выбора.

#### **Настройки видеозаписи**

#### **Разрешение видео**

Большее значение разрешения увеличивает детализацию изображения и требует больше места на карте памяти.

#### **Циклическая запись**

Данная настройка устанавливает продолжительность одного файла при циклической записи на microSD-карту. При установке значения «**Выкл**» устройство будет записывать файлы длительностью 10 минут, пока на карте памяти не останется свободного места.

#### WDR (расширенный динамический диапазон видео)

Включенная функция позволяет получать качественное изображение видео при различных перепадах освещения.

#### **Экспозиция**

Опция предназначена для сдвига экспозиции (сочетания времени выдержки и числа дифрагмы) относительно значения, вычисленного устройством автоматически. Сдвиг экспозиции на 1 EV в ту или иную сторону означает изменение количества света в 2 раза. Для съёмки объектов на светлом фоне следует выбирать значения между EV **+**1 и EV **+**3, на тёмном фоне – EV -1 и EV -3.

#### **Детектор движения**

Функция детектора движения. Если опция включена, то, при возникновении движения в кадре, автоматически включается видеозапись на 17 секунд.

#### **Запись звука**

Данная опция поволяет отключить запись звука при видеозаписи.

#### **Штамп даты**

Опция помещает текстовую информацию о текущих дате и времени в нижней части кадра.

#### **Датчик ускорения**

Данная опция предназначена для включения датчика ускорения и установки его чувствительности, которая влияет на срабатывание автоматического включения защиты видеозаписи. Датчик срабатывает при внезапном столкновении, вращении, резком ускорении или торможении автомобиля. Всего доступно 3 установки степени чувствительности датчика.

#### **Звук кнопок**

Включение/выключение звука при нажатии кнопок на устройстве. Помимо кнопок включаются и выключаются все другие системные звуки устройства.

#### **Номерной знак**

Установите номерной знак Вашего автомобиля, перемещая курсор кнопкой **MODE/ • кнопками ▲/▼** меняя значение символа, а кнопкой  $\bigcup$ /ОК/REC - ввод текущего символа. Переместите курсор на иконку • для стирания последнего введённого символа. После ввода всех символов знака переместите курсор на иконку **ОК,** либо на иконку **Назад** для отмены установки.

#### **Настройки фотографирования**

#### **Автоспуск**

Возможность установки 2-, 5- или 10-секундной задержки спуска затвора.

#### **Разрешение фото**

Большее значение разрешения увеличивает детализацию изображения и требует больше места на карте памяти.

#### **Серийная съемка**

Опция позволяет включить серийную съемку. В этом случае при нажатии кнопки **OK** будет производиться 5 фотоснимков подряд.

#### **Качество**

Настройка качества изображения. Более высокая степень качества увеличивает размер файла.

#### **Резкость**

Настройка резкости позволяет улучшить очертания контуров объектов во время съемки.

# **Баланс белого**

предназначена для корректировки цветопередачи при видеозаписи.

#### **Цвет**

Данная опция предназначена для съемки фотографий в определенных цветах.

#### **Экспозиция**

См. описание на стр. 8.

#### **ISO**

Регулировка чувствительности ISO. Более высокая чувствительность требуется для получения менее размытого фотоснимка в темном месте или с движущимися объектами, однако при этом увеличиваются помехи на изображении.

#### **Стабилизация**

Функция стабилизации изображения предназначена для устранения искажений съемки при движении по неровным дорогам.

#### **Быстрый просмотр**

Последняя снятая фотография отображается на дисплее в течение установленного времени (2-х или 5-ти секунд).

#### **Штамп даты**

Опция помещает текстовую информацию о текущих дате и времени в середине кадра.

#### **Настройки режима просмотра видеозаписей и фотографий**

#### **Удаление видеозаписей и фотографий**

При необходимости удаления текущего файла или всех файлов, выберите опцию «Удалить» или «Удалить все».

**Примечание.** Защищенные файлы (с индикацией ключа в верхней части экрана) можно удалить только с помощью ПК или форматирования карты. С помощью устройства их также можно удалить, предварительно сняв защиту (см. ниже).

#### **Блокировка (защита) файлов**

С помощью данной опции можно включить или выключить защиту у втекущего файла или всех файлов, находящихся на карте памяти.

#### **Общие настройки**

#### **Дата и время**

С помощью данной настройки можно установить текущие дату и время, а также включить или выключить их в нижней части экрана. Для установки даты и времени необходимо зайти в соответствующий пункт меню и с помощью кнопки /**OK**/**REC** перемещать курсор для выбора единицы времени, а кнопками  $\nabla$ / $\nabla$  и  $\triangle$ / $\ll$  изменять значение.

#### **Автовыключение**

Автоматическое выключение устройства через заданное время. При значении «**Выкл**» устройство постоянно работает, при других значениях устройство автоматически отключается через заданное время после последнего действия.

Устройство не отключается во время включенной видеозаписи.

**Язык**

Выбор языка экранного меню устройства.

#### **Отключение дисплея**

Автоматическое выключение экрана через заданное время. При значении «**Выкл**» экран постоянно работает, при других значениях экран автоматически отключается через заданное время после последнего действия.

#### **Громкость**

Опция измененяет громкость при воспроизведении видеозаписей, а также системных звуков.

#### **Поворот изображения**

Данная опция поворачивает изображение с камеры на 180 $^{\circ}$ .

#### **Форматирование**

Данная опция позволяет отформатировать карту памяти microSD. Выберите «**ОК**» для форматирования.

#### **ВНИМАНИЕ!**

**После форматирования карты все файлы, в том числе защищенные видеозаписи, будут удалены.**

#### **Сброс настроек**

Данная опция позволяет сбросить все произведённые настройки устройства и вернуть заводские. Для этого выберите значение «**ОК**».

#### **Версия ПО**

Просмотр версии установленного программного обеспечения устройства.

### Технические характеристики

#### Основные

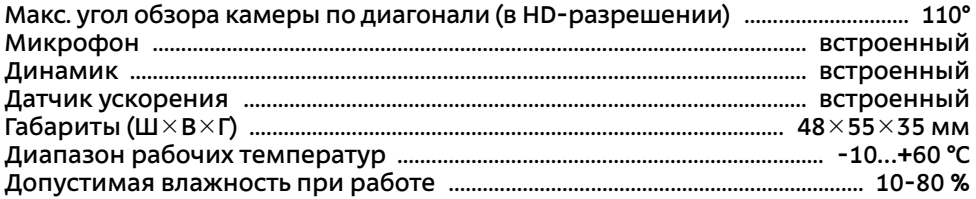

#### **Аккумулятор**

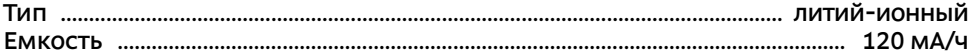

#### Формат файлов

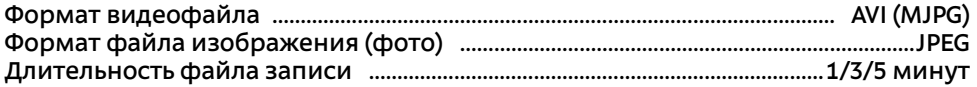

#### Разрешение видео

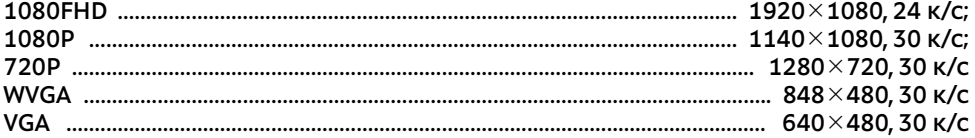

#### Разрешение фото

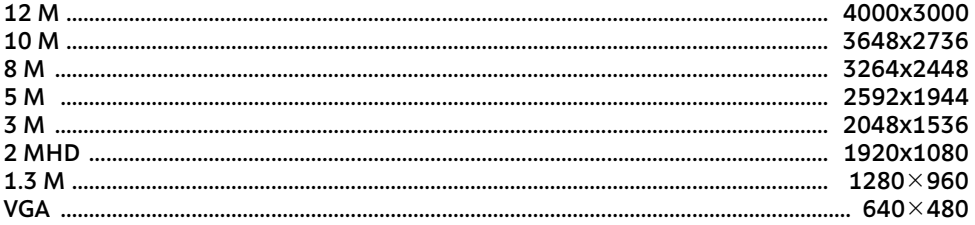

#### Подключение внешних устройств и карт памяти

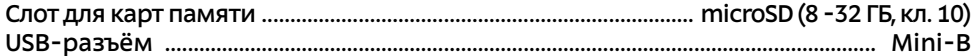

#### Экран

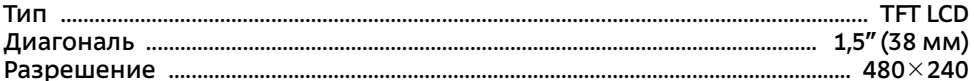

Примечание. Технические характеристики, комплектация и внешний вид устройства могут быть изменены производителем без предварительного уведомления.

# **Технические допуски на возможные незначительные дефекты изображения**

Жидкокристаллическая панель состоит из множества точек, называемых пикселями. Пиксель состоит из трех субпикселей основных цветов – красного, зеленого и синего, расположенных по горизонтали. Появление на ЖК-панели небольшого количества дефектных пикселей (постоянно светящихся одним цветом) объясняется огромным общим количеством пикселей и сложностью технологического процесса. Минимизация подобных дефектов достигается

тщательным контролем качества производства ЖК-панелей, регламентированного требованиями стандарта ISO 13406-2.

ЖК-панель устройства условно разделяется на 2 зоны, «А» и «Б», как показано на рисунке справа, и подлежит бесплатной замене в течение гарантийного срока, если число пикселей, постоянно светящихся одним цветом, превышает любое число пикселей, указанное в таблице.

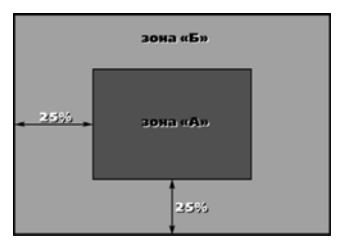

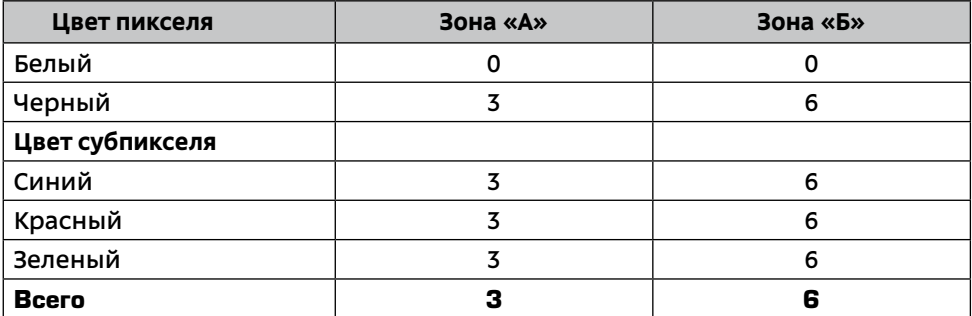

# **Эксплуатация устройства, неисправности и их устранение**

**Примечание.** Если возникшую проблему невозможно устранить, руководствуясь приведенными ниже рекомендациями, обратитесь в сертифицированный сервисный центр.

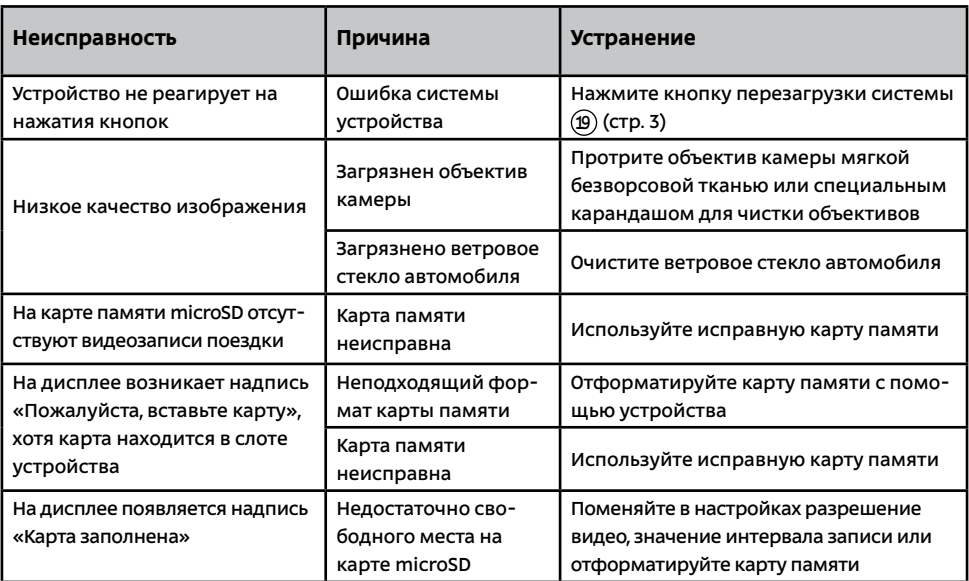

#### **Возможные неисправности и методы их устранения**

# **Хранение, транспортирование, ресурс, утилизация**

Устройство рекомендуется хранить в складских или домашних условиях и при необходимости транспортировать в крытых транспортных средствах любого вида в упакованном виде при температуре от -25 **°**С до **+**60 **°**С. Место хранения (транспортировки) должно быть недоступным для попадания влаги, прямого солнечного света и должно исключать возможность механических повреждений.

Срок службы устройства — 2 года. Устройство не содержит вредных материалов и безопасно при эксплуатации и утилизации (кроме сжигания в неприспособленных условиях).

### **Условия гарантии**

При соблюдении владельцем правил эксплуатации, изложенных в настоящем Руководстве пользователя, устройство обеспечивает безопасность, не оказывает вредного воздействия на окружающую среду и человека и признано годным к эксплуатации.

Устройство имеет гарантийный срок эксплуатации 12 месяцев с момента покупки без учета времени пребывания в ремонте при соблюдении правил эксплуатации. Право на гарантию дается при заполнении сведений прилагаемого гарантийного талона.

Гарантийные обязательства не распространяются на перечисленные ниже принадлежности изделия, если их замена предусмотрена конструкцией и не связана с разборкой изделия: кронштейн, автомобильный адаптер 12-24 В для подключения к разъему прикуривателя, USB-кабель, документацию, прилагаемую к изделию.

# **Расшифровка даты выпуска устройства,**

### **указанной в серийном номере**

12-значный серийный номер устройства указывается под штрих-кодом на упаковке, а также на стикере, который клеится на корпус изделия. Для того, чтобы узнать информацию о дате выпуска устройства, достаточно расшифровать 5 и 6 знак из 12-значного серийного номера. Пример расшифровки приведён ниже.

#### 1AAA**7A**000001

- **А** месяц выпуска (A январь, B февраль, C март, D апрель,
	- E май, F июнь, G июль, H август, I сентябрь, J октябрь,
- K ноябрь, L декабрь)
- **7** год выпуска (7 2017, 8 2018, 9 2019 и т. д.) Данное устройство выпущено в январе 2017 года.

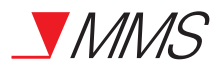

Видеорегистратор Videovox DVR-110 Произведено в Китае Изготовитель и импортёр: АО «Фирма «ММС» 127220, г. Москва, Писцовая, д. 1А

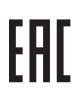